## Where can I find information about the software licenses I own?

Last Modified on 07/15/2020 5:51 pm EDT

The Novaworks website has an account management portal, which includes tools for viewing and managing your software licenses. To access the account management portal, you must first register for an On-Line Community account. This account is also used to access and download support materials or to request a customer support ticket or make a bug report. Making an account is a simple process that requires only an e-mail address, a name, and the name of your company.

Once you have an account, you can sign in at **www.novaworks.com**. When logged in, click on the account name in the upper right portion of the screen or go to **https://www.novaworkssoftware.com/myaccount.php** to access the Account Management Portal. When you first create an account, it will be registered as a "Free" account.

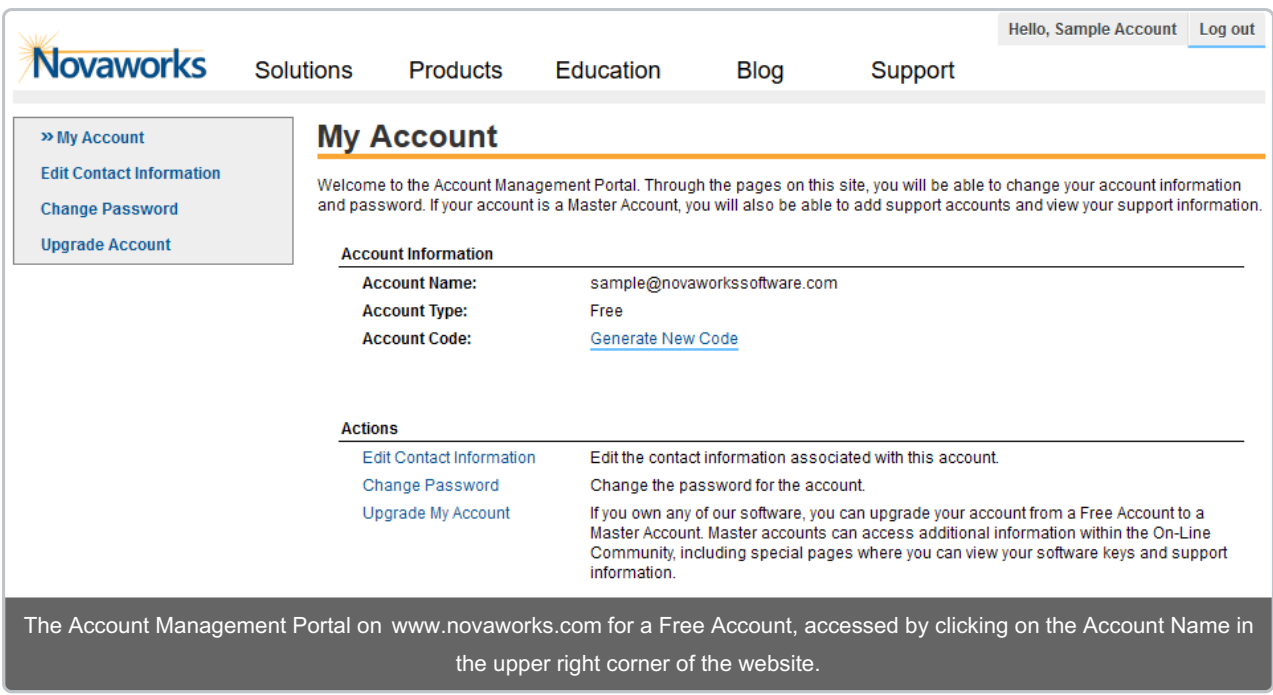

In order to view and manage software that you own, you must upgrade the account from a Free Account to a Master Account. To do this:

- 1. Open the Account Management Portal at **www.novaworks.com**.
- 2. Click on Upgrade My Account (or Upgrade Account if using the left navigation bar or menu).
- 3. Enter the required information on the Upgrade Account form. You must provide a software key for one of the licenses you own and attest that you are an authorized representative of your company. You may be contacted by our customer service team for further verification.
- 4. Click Submit.

After review of your application, your account will be upgraded to a Master Account. Once your account has been upgraded, the Account Management Portal will change to include new options, including options to view your software licenses.

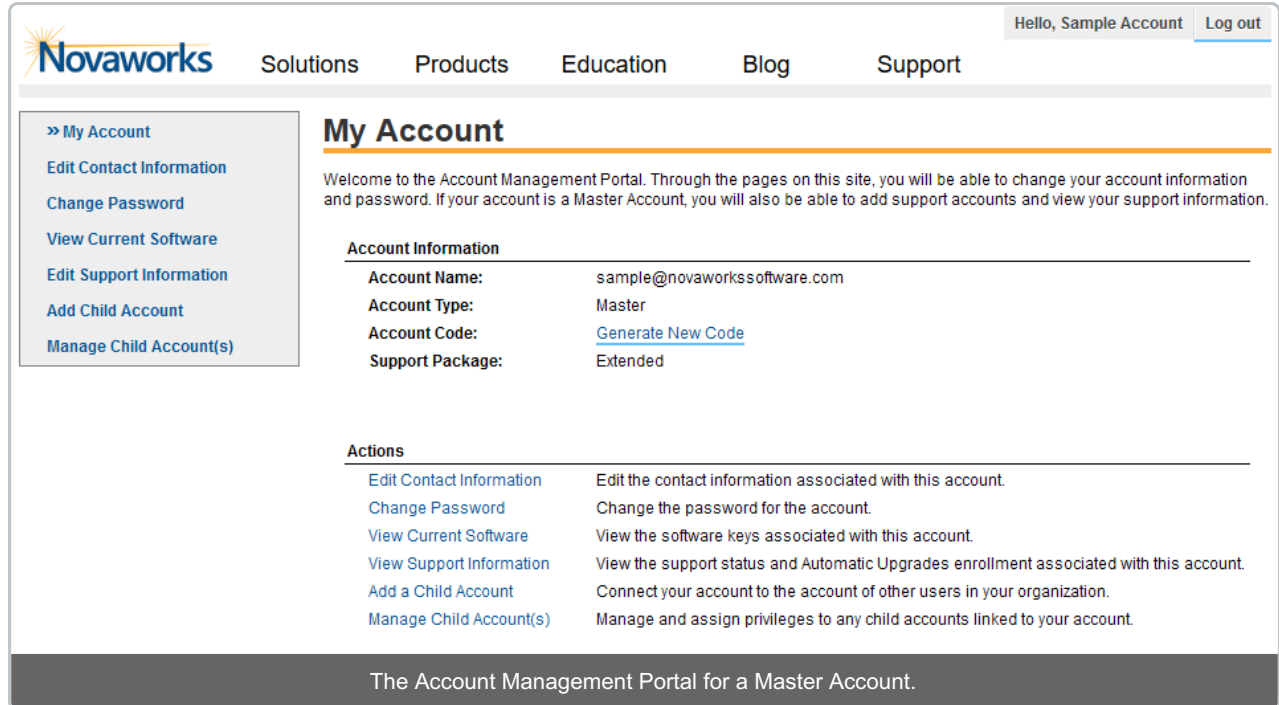

Master accounts can add child accounts and control what levels of access those accounts have to enable other users to view software keys and access support information. If you have purchases extended platinum support, you will also be able to use this account to extend the platinum support privileges to other accounts.

To view your software licenses:

- 1. Open the Account Management Portal at **www.novaworks.com**.
- 2. Click View Current Software (in the Actions area or in the left navigation bar or menu).

This page will list each license or subscription you own. For each license, the following information will be provided:

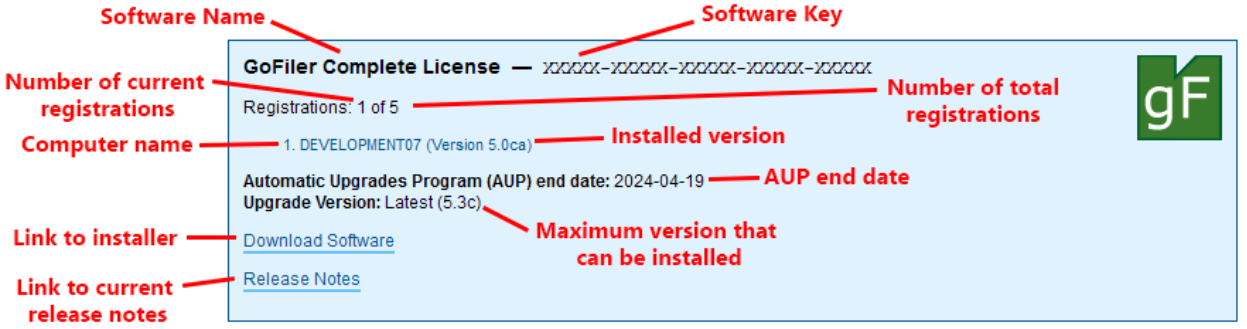

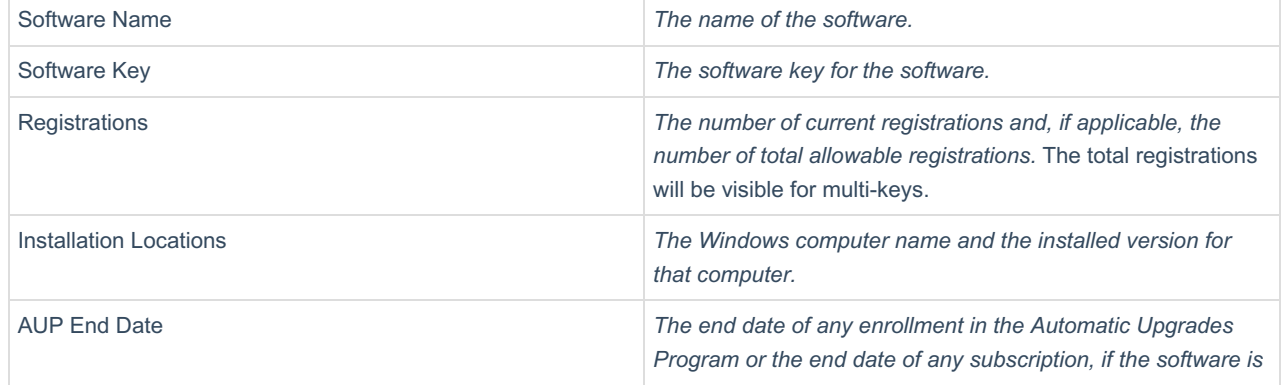

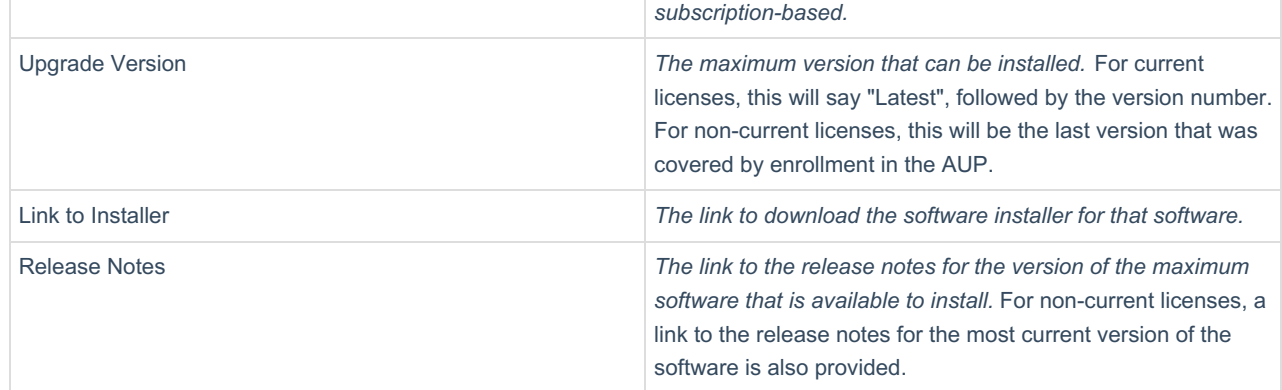